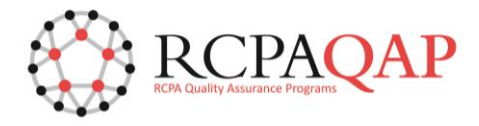

## **HOW TO: Maintain Contact Information**

The primary contacts with 'Portal Full Access' profile are the users who can maintain contact information. The following level of primary contacts determines their access;

- **Organisation Contact** will have visibility of all contacts of the Organisation. This user can add and or update contacts at the Organisation, Site and Participant level.
- **Site Contact** will have visibility across all participants' contacts listed under that particular site. The primary contact can add contacts at the Site/Participant level).
- **Participant Contact** will have visibility of the contacts in that participant only. The primary contact participant contact will be able to add or update contacts at the participant level.

From the Home page, select 'Enrolments' tab and click the "Add Contact" option at the level you need to do an update, as per below;

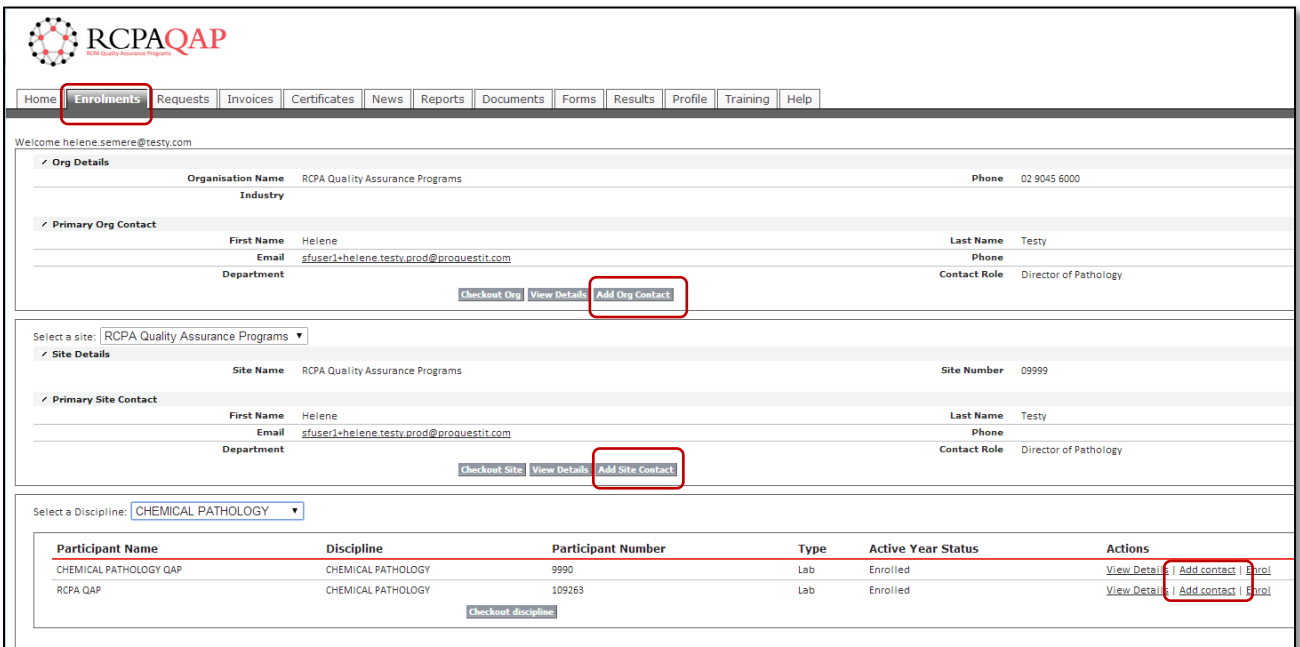

When the **'Add contact'** button is selected, a search bar will appear allowing a search to be performed to see if the contact already exists in the system. If the contact already exists, they can then be associated to the relevant Organisation/Site/Participant. If the contact does not exist, click 'Next' and the screen to create a new contact profile will be displayed.

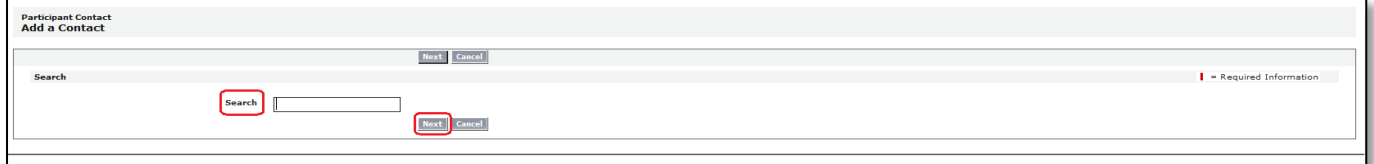

Please note that the sections highlighted with a red bar (particularly the e-mail address section) are mandatory fields. This information is crucial in order to log in and receive e-mail reminders and notifications.

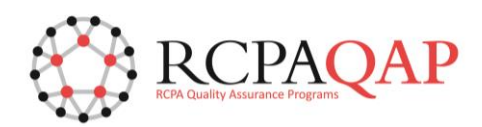

www.myqap.com.au

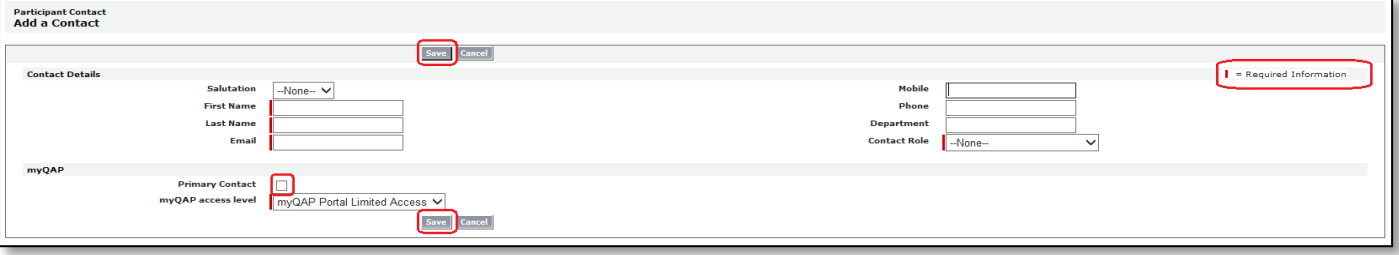

Please remember to click **'Save'** to update the details. Each contact that is created will be granted automatic customer portal access. If participants are unable to add a contact due to access level restrictions, and are unable to reach the current primary contact to initiate access, please log a 'Request' in myQAP for assistance.